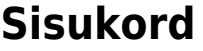

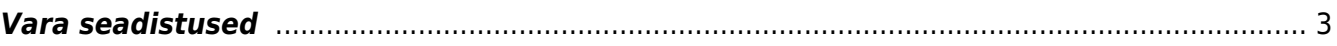

## <span id="page-2-0"></span>**Vara seadistused**

- **Vara peab olema kinnitatud** valikud:
	- ∘ Ei vara kaarti ei pea ega saa kinnitada;
	- <sup>o</sup> Jah vara kaardi (materiaalne pv, immateriaalne pv) peab kinnitama, et sellele saaks kulumit arvestada.
- **Vara ajaloo eelvaate võimalus** valikud :
	- ∘ Ei ei tee midagi
	- $\circ$  Jah arvutakse amortisatsiooni arvutamisega (finantskandega) koos automaatselt tulevaste perioodide amortisatsiooni (ilma finantskandeta) nii mitu kuud ette kui seadistusel Mitu kuud põhivara ajalugu ette genereeritakse märgitud.
- **Põhivara amortisatsioon ka jäägilt** valikud:
	- Ei,

 $\circ$  jah

- **Põhivara amortiseeritakse kuni** valikud:
	- o Miinimumväärtuseni amortisatsiooni arvestamine lõpetatakse siis kui põhivara jääkväärtus on võrde miinimumväärtuse summaga.
	- Arvestuse lõpuni ei arvesta miinimumväärtuse summat vaid amortiseerib põhivara sellest edasi kuni jääkväärtus on 0 juhul kui põhivara kaardil ei ole märgitud väljal Arvestuse lõpp kuupäeva. Kui on märgitud arvestuse lõpu kuupäev siis ei arvutata amortisatsiooni järgmistesse kuudesse.
- **Vara arvelevõtmise konto** Varakaartide kinnitamisel vara vahekonto, mida kasutatakse vara arvelevõtmise kande kreedit poolel. Kasutatakse koos seadistusega Vara peab olema kinnitatud.
- **Vara ja töötaja seos** Määrab kumba välja (kasutaja või vastutaja) vara kaardil uuendatakse automaatselt, kui kasutajate sakile lisatakse uus kasutaja (andmete sakis väli lukus ja käsitsi muuta ei saa). See tähendab, et valitud väljal (kasutaja või vastutaja) on alati hetkel aktiivne kasutaja või vastutaja. Valikud kasutaja ja vastutaja on mõeldud kasutamiseks, kui süsteemi seadistus Varal saab olla üks aktiivne Vastutaja või Kasutaja samaaegselt = Jah. Valikud:
	- Puudub vara kaardil saab välju Kasutaja ja Vastutaja muuta vabal valikul.
	- $\circ$  Kasutaja vara kaardil uuendatakse automaatselt, kui kasutajate sakile lisatakse uus kasutaja (pealehel väli on lukus ja käsitsi muuta ei saa). Süsteemiseadistus Varal saab olla üks aktiivne Vastutaja või Kasutaja samaaegselt = Jah
	- Vastutaja vara kaardil uuendatakse automaatselt, kui kasutajate sakile lisatakse uus kasutaja (pealehel väli on lukus ja käsitsi muuta ei saa). Süsteemiseadistus Varal saab olla üks aktiivne Vastutaja või Kasutaja samaaegselt = Jah
- **Vara klass kuhu tekivad personali uued vahendid (vara on personaliga seotud)**
	- Töötaja kaardi kaudu uue vara loomisel luuakse vara selle klassiga, mis on väljale märgitud (vara loomisel tuleb vähemalt vara tüüp valida)
- **Vara klass, mis määrab vaikimisi kujundatavad lisaväljad varale** uues kujunduses ei kasutata
- **Vara klass, mis määrab vaikimisi kujundatavad lisaväljad kliendi varale** uues kujunduses ei kasutata
- **Põhivara kulumi ümardus, mitu kohta pärast koma**: ümardab iga põhivara kuu kulumi kande
	- $\circ$  Q kulumit arvutatakse 1,00 täpsusega
	- $\circ$  1 kulumit arvutatakse 0,10 täpsusega
	- 2 kulumit arvutatakse 0,01 täpsusega
- **Vara kuupäev algsaldode jaoks** kuupäev. Kasutatakse varade algsaldode sisestamisel. Kui kuupäev on täidetud, ei saa arvutada põhivara amortisatsiooni.

## **Vara loomisel kasutatakse ostuarve algset summat** -

- Ei tavaline kasutus
- Jah KMK proportsiooni arvestust mõjutav seadistus. Kui ostuarvelt koostada vara kaart ja real on proportsiooniarvestusega KM kood, siis Soetusmaksumuseks asetub Algne summa.
- **Vara mahakandmise põhjuskoodid** -
- **Vara manustes on näha ka seotud ostuarve manused**:
	- Ei- ei ole näha ostuarve manused
	- o Jah on näha ostuarve manused.
- **Vara müügi artikkel** artikli kood mis asetakse **Vara mahakandmise** dokumendile juhul, kui mahakandmise käigus luuakse arve (Tegevuseks on valitud Arve).
- **Vara ribakoodi pikkus** number. Kui on täidetud siis põhivara ja väikevahendi kaardi väljale tuleb kirjutada nii mitme kohaline ribakood. Kui on täitmata annab hoiatuse aga salvestab kaardi. Laseb arvutada amortisatsiooni.
- **Põhivaral kasutatakse lisaks aastast regressiivset arvutust** -
- **Varal saab olla üks aktiivne Vastutaja või Kasutaja samaaegselt** määrab, kas kasutajate sakis saab olla mitu lõpu kuupäevata rida korraga või mitte. Ehk, kas saab olla mitu kasutajat samaaegselt. Valikud:
	- $\circ$  Jah uue kasutaja lisamisel tabelisse "suletakse" eelmise kasutaja rida ja selle lõpukuupäevaks määratakse automaatselt uue kasutaja alguskuupäevast ühe päeva võrra väiksem kuupäev.
	- Ei kõik read on vabalt muudetavad. Kohustuslikud väljad peavad olema täidetud (Tüüp, Kasutaja, Algus). Varal on mitu samaaegset kasutajat ning selle vara kirje on mitme personali kaardi peal.
- **Mitu kuud põhivara ajalugu ette genereeritakse** number. Saab arvutada ette amortisatsiooni ja vaadata vara kulumi aruannet tuleviku kohta - aga ei looda nende kuude kohta finantskannet. Saab kasutada nt. eelarvete jaoks andmete kogumisel. Samaaegselt peab olema märgitud seadistus Vara ajaloo eelvaate võimalus JAH.
- **Põhivara amortisatsioon periodiseeritakse** valikud:
	- Ei mitme kuu amortisatsiooni korraga arvutamisel luuakse finantskanne kogu perioodi kohta viimase kuu kuupäevaga.
	- $\circ$  Jah mitme kuu amortisatsiooni korraga arvutamisel finantskanne periodiseeritakse.
- **Vara amortisatsioonikande kulumi konto lisaobjekt** märgitud objekt lisandub amortisatsioonikandele.
- **Vara arvelevõtmise varakonto lisaobjekt** märgitud objekt lisandub vara kinnitamise kandele.
- **Vara asetaja näitab** põhivahendite, väikevahendite ja kliendi vara kaarte mis ei ole maha kantud või suletud.
	- o Kliendi vara ainult kliendi vara
	- $\circ$  Kliendi ja meie vara näitab kõiki varasid korraga
- **Vara inventuuri kinnitaja eeldab menetluse täielikku allkirjastamist** valikud:
	- Ei dokument kinnitatakse ka ilma kõikide menetluse allkirjadeta, eeldus et punktid on täis.
	- $\circ$  Jah dokumenti saab kinnitada ainult kõikide menetlejate allkirjadega
- **Vara inventuuri menetluse kohustuslik allkirja rollis olevate menetlejate arv** number. Dokumenti ei saa kinnitada kui on vähem allkirju.
- **Vara inventuuri menetluse tüüp** valikud:
	- $\circ$  paralleel kõik kasutajad üheaegselt menetleda ning ka teavitusi menetlust vajavate dokumentide kohta.
	- o järjestik Menetlemine toimub järjekorras vastavalt punktidele. Paralleelselt saavad menetleda ainult sama punktisummat omavad kasutajad.
- **Vara kaart on muudetav** - valikud:
	- Ei dokumendi välju saab muuta ainult läbi lisadokumentide.
	- <sup>o</sup> Jah dokumendi välju saab muuta otse põhivara ja väikevahendi kaardi peal.
- **Vara mahakandmise kinnitaja eeldab menetluse täielikku allkirjastamist** valikud:
	- ∘ Ei dokument kinnitatakse ka ilma kõikide menetluse allkirjadeta, eeldus et punktid on täis.
	- $\circ$  Jah dokumenti saab kinnitada ainult kõikide menetlejate allkirjadega.
- **Vara mahakandmise menetluse kohustuslik allkirja rollis olevate menetlejate arv** number
- **Vara mahakandmise menetluse tüüp** valikud:
	- <sup>o</sup> paralleel kõik kasutajad üheaegselt menetleda ning ka teavitusi menetlust vajavate dokumentide kohta.
	- ∘ järjestik kõigepealt menetlevad dokumente väiksema punktide arvuga menetlejatel (P1), siis suurema punktide arvuga (P2) jne. Teateid saadetakse samuti vastavalt. Järjestikulise menetlemise puhul peab menetlejaid olema vähemalt 2.
- **Vara mahakandmiskande varakonto ja kulumi konto lisaobjekt** märgitud objekt lisandub vara mahakandmise kandele.
- **Vara müügi varakonto ja kulumi konto lisaobjekt** märgitud objekt lisandub vara mahakandmise kandele kui põhivara müüakse.
- **Vara muutus põhivara kinnitaja eeldab menetluse täielikku allkirjastamist** valikud:
	- Ei dokument kinnitatakse ka ilma kõikide menetluse allkirjadeta, eeldus et punktid on täis.
	- $\circ$  Jah dokumenti saab kinnitada ainult kõikide menetlejate allkirjadega
- **Vara muutus põhivara menetluse kohustuslik allkirja rollis olevate menetlejate arv** number. Dokumenti ei saa kinnitada kui on vähem allkirju.
- **Vara muutus põhivara menetluse tüüp** valikud:
	- paralleel kõik kasutajad üheaegselt menetleda ning ka teavitusi menetlust vajavate dokumentide kohta.
	- o järjestik Menetlemine toimub järjekorras vastavalt punktidele. Paralleelselt saavad menetleda ainult sama punktisummat omavad kasutajad.
- **Vara muutus väikevahendi kinnitaja eeldab menetluse täielikku allkirjastamist** valikud:
	- Ei dokument kinnitatakse ka ilma kõikide menetluse allkirjadeta, eeldus et punktid on täis.
	- $\circ$  Jah dokumenti saab kinnitada ainult kõikide menetlejate allkirjadega
- **Vara muutus väikevahendi menetluse kohustuslik allkirja rollis olevate menetlejate arv** - number. Dokumenti ei saa kinnitada kui on vähem allkirju.
- **Vara muutus väikevahendi menetluse tüüp** valikud:
	- $\circ$  paralleel kõik kasutajad üheaegselt menetleda ning ka teavitusi menetlust vajavate dokumentide kohta.
	- $\circ$  järjestik Menetlemine toimub järjekorras vastavalt punktidele. Paralleelselt saavad menetleda ainult sama punktisummat omavad kasutajad.
- **Vara ümberhindluse kinnitaja eeldab menetluse täielikku allkirjastamist** valikud:
	- $\circ$  Ei dokument kinnitatakse ka ilma kõikide menetluse allkirjadeta, eeldus et punktid on täis.
	- $\circ$  lah dokumenti saab kinnitada ainult kõikide menetlejate allkirjadega
- **Vara ümberhindluse menetluse kohustuslik allkirja rollis olevate menetlejate arv** number. Dokumenti ei saa kinnitada kui on vähem allkirju.
- **Vara ümberhindluse menetluse tüüp** valikud:
	- o paralleel kõik kasutajad üheaegselt menetleda ning ka teavitusi menetlust vajavate dokumentide kohta.

o järjestik - Menetlemine toimub järjekorras vastavalt punktidele. Paralleelselt saavad menetleda ainult sama punktisummat omavad kasutajad.

From: <https://wiki.directo.ee/> - **Directo Help**

Permanent link: **[https://wiki.directo.ee/et/asset\\_settings](https://wiki.directo.ee/et/asset_settings)**

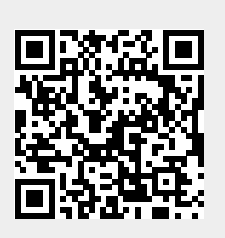

Last update: **2023/08/08 09:24**